### Xperia

### Fillimisht, përgatitni njësinë dhe telekomandën

#### Përgatitja e telekomandës

- Lidhni kordonin e rrymës (të dhënë) me pjesën e pasme të njësisë.
- Lidhni kordonin e rrymës me prizën e murit.
- $\widetilde{\text{(3)}}$  Shtypni I/ $\circled{0}$  për të ndezur njësinë.

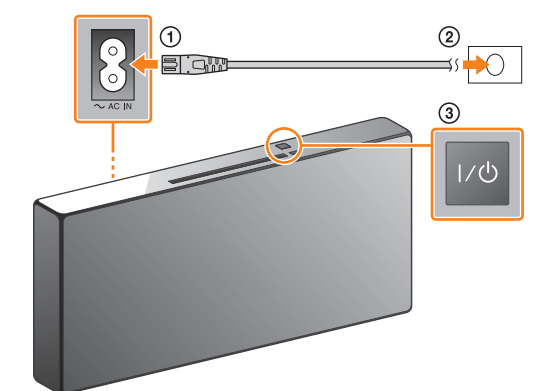

Bateria është e instaluar në fabrikë në telekomandë. Përpara se të përdorni telekomandën për herë të parë, hiqni fletën izoluese të ngjitur te mbajtësi i baterisë.

#### Ndezja e njësisë

Ky Udhëzues i fillimit të shpejtë shpjegon mënyrën e konfigurimit të një rrjeti me valë duke përdorur SongPal\* dhe si të dëgjoni muzikë në Xperia™/

iPhone përmes një rrjeti me valë.

Xperia

Shikoni këtë anë.

Për të dëgjuar muzikë në Xperia

iPhone

Për të dëgjuar muzikë në iPhone

Shikoni anën e kundërt.

\* SongPal është një aplikacion për të kontrolluar pajisje të ndryshme audio Sony me telefonin tuaj

smartphone/iPhone.

Lidhja me një rrjet me valë me SongPal

1

Konfirmoni që Xperia të jetë lidhur me rrjetin

me valë.

5

#### Luani muzikën.

2

Instaloni SongPal në telefonin tuaj Xperia, më pas hapni aplikacionin.

3

 $\overline{e}$ 

2 Trokitni **:** zgjidhni [SONY:CMT-X7××], më pas filloni riprodhimin.

Kryeni një lidhje BLUETOOTH mes njësisë dhe telefonit tuaj Xperia duke ndjekur udhëzimet e aplikacionit.

Kur NFC nuk është i disponueshëm në telefonin Xperia

Konfiguroni cilësimet Wi-Fi duke ndjekur

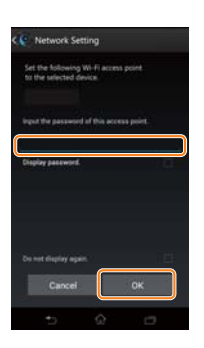

4 udhëzimet e aplikacionit.

Regjistroni SSID dhe fjalëkalimin e ruterit tuaj

në hapësirat më poshtë.

SSID:

Fjalëkalimi:

Për hollësi drejtojuni udhëzimeve të përdorimit

të ruterit tuaj.

 Hapni aplikacionin ([WALKMAN®])\* në Xperia.

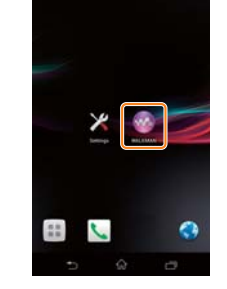

\* Xperia juaj mund të mos e ketë aplikacionin [WALKMAN®]. Në këtë rast, nuk mund të përdoret ky funksion.

- Shtypni FUNCTION për të zgjedhur "BT AUDIO". 2 Shtypni MENU.
- **③ Shtypni +/+ për të zgjedhur "BT MENU",** më pas shtypni $\odot$ .
- (4) Shtypni +/+ për të zgjedhur "PAIRING", më pas shtypni $\bigodot$ .
- **5** Shtypni +/+ për të zgjedhur "OK", më pas shtypni $\bigoplus$ .
- Kur në dritaren e ekranit fillon të pulsojë "PAIRING", njësia hyn në modalitetin e çiftimit.

Kërkoni **"SongPal"** në Google Play™ Store.

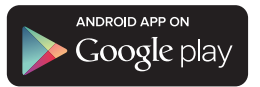

Pasi të hapet SongPal, ndiqni udhëzimet e aplikacionit.

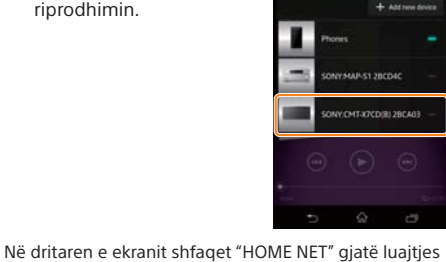

së muzikës.

- Krijoni një lidhje BLUETOOTH nga telefoni Xperia.
- Trokitni [Open the Bluetooth setting screen] (Hap ekranin e cilësimeve Bluetooth).

Prekni shenjën N në njësi me telefonin tuaj Xperia.

Prekeni dhe mbajeni prekur

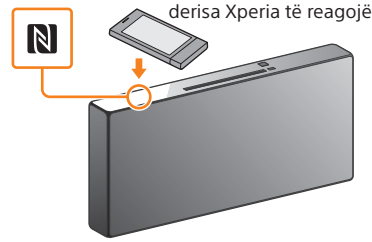

Nëse telefoni juaj Xperia nuk mbështet funksionin NFC, shikoni "Kur NFC nuk është i disponueshëm në telefonin Xperia".

Përdoreni telekomandën për të vendosur njësinë në modalitetin e çiftimit. Në dritaren e ekranit shfaqet statusi i njësisë.

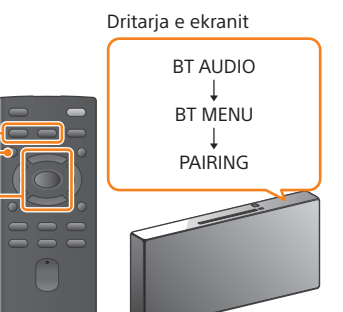

FUNCTION

 $4/$  (+) MENU ·

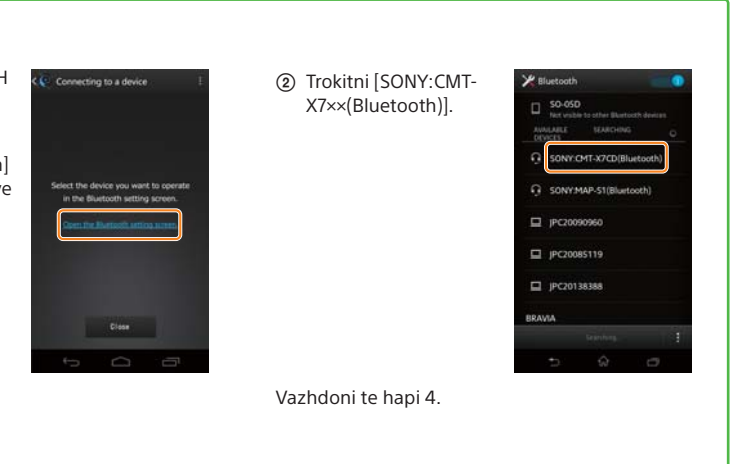

Vendosni fjalëkalimin që keni regjistruar në hapin 1, më pas trokitni [OK].

Kur të jetë kryer lidhja Wi-Fi, shfaqet ekrani kryesor i SongPal. Mbyllni SongPal, më pas rinisni njësinë.

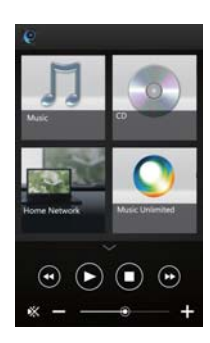

Dizajni i aplikacionit mund të ndryshojë pa dhënë njoftim.

## **SONY**

4-528-300-**11**(1) (AL)

Sistemi personal audio

# Udhëzuesi i fillimit të shpejtë

Dëgjimi i muzikës përmes një rrjeti me valë

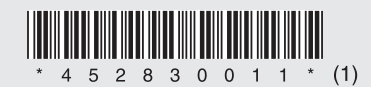

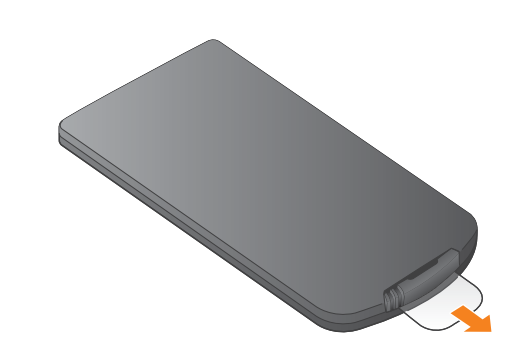

### CMT-X7CD / CMT-X7CDB ©2014 Sony Corporation

### Lidhja me një rrjet me valë me SongPal

#### Kryerja e lidhjes me valë me butonin WPS në ruterin LAN me valë

Lidhja Wi-Fi mund të kryhet gjithashtu duke përdorur një PC, ose rrjeti mund të jetë me tela. Për detaje, referojuni udhëzimeve të përdorimit.

 $\sin$ shtypni  $\odot$ .

shtypni $\bigoplus$ .

### Rreth "SongPal"

1

Konfirmoni që iPhone të jetë lidhur me rrjetin me valë.

### 1

Kontrolloni që kablloja e rrjetit (LAN) (nuk jepet) të jetë shkëputur nga njësia, më pas ndizeni njësinë.

2

Instaloni SongPal në telefonin tuaj iPhone, më pas hapni aplikacionin.

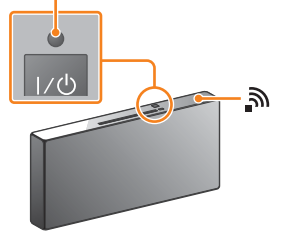

Treguesi i gatishmërisë ndizet në të gjelbër dhe ni fillon të pulsojë në dritaren e ekranit.

5

Konfiguroni cilësimet Wi-Fi duke ndjekur

udhëzimet e aplikacionit.

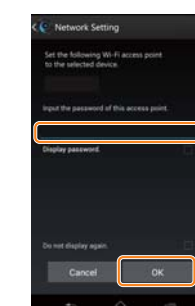

2

Vendosni njësinë në modalitetin WPS.

3

### Vendosni njësinë në modalitetin e çiftimit.

4

Krijoni një lidhje BLUETOOTH nga telefoni iPhone.

6

Luani muzikën.

### 3

Mbani shtypur butonin WPS\* për më shumë se 3 sekonda.

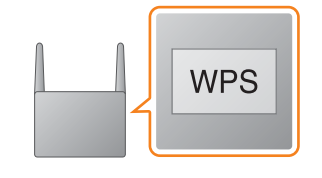

Regjistroni SSID dhe fjalëkalimin e ruterit tuaj në hapësirat më poshtë.

SSID:

#### Fjalëkalimi:

Për hollësi drejtojuni udhëzimeve të përdorimit të ruterit tuaj.

 Trokitni [SONY:CMT-X7××(Bluetooth)].

æ CNY:CMT-X7CD(Blue... NY:MAP-S1(Bluet ONY:SRS-X7(Bluetooth)

Treguesi i gatishmërisë

Cilësimet e tingullit Ju mund të personalizoni me lehtësi tingullin, ose të përdorni cilësimet e rekomanduara të Sony "CA+".

 Shtypni MENU për të zgjedhur "NETWORK". **② Shtypni**  $\star$ **/**  $\star$  për të zgjedhur "WPS", më pas Shërbimi muzikor Ju mund të shijoni një larmi shërbimesh muzikore.

Komandimi i pajisjeve në rrjetin e shtëpisë Ju mund të luani muzikën e ruajtur në PC ose në serverin DLNA përmes rrjetit.

> Cilësimet e pajisjes së lidhur Shfaqen cilësime të ndryshme tingujsh/ rrjeti. Kjo meny mund të shfaqet nga çdo ekran duke rrëshqitur diathtas.

Përdorimi i një CD-je të futur në njësi, ose një pajisje të lidhur me USB Ju mund të luani një CD të futur në njësi ose muzikë në një pajisje të lidhur me konektorin USB.

Ajo që mund të kontrolloni me "SongPal" ndryshon në varësi të pajisjes së lidhur. Specifikimet dhe dizajni i aplikacionit mund të ndryshojnë pa dhënë njoftim.

**2** Trokitni <a>[AirPlay]</a>, zgjidhni [SONY:CMT-X7××], më pas filloni riprodhimin.

"CONNECT" pulson pasi pulson "WPS" për disa dhjetëra sekonda në dritaren e ekranit të sistemit, pas të cilës  $\mathbf{\hat{}}$  ndizet sapo të kryhet lidhja.

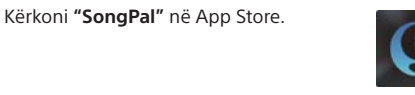

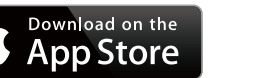

Pasi të hapet SongPal, ndiqni udhëzimet e aplikacionit.

Shtypni FUNCTION për të zgjedhur "BT AUDIO".

- 2 Shtypni MENU.
- **3** Shtypni +/+ për të zgjedhur "BT MENU", më pas shtypni $\bigoplus$ .
- (4) Shtypni +/+ për të zgjedhur "PAIRING", më pas shtypni  $\oplus$ .

**5** Shtypni +/+ për të zgjedhur "OK", më pas shtypni $\bigcirc$ .

Kur në dritaren e ekranit fillon të pulsojë "PAIRING", njësia hyn në modalitetin e çiftimit.

Kur të jetë kryer lidhja Wi-Fi,

shfaqet ekrani kryesor i SongPal. Mbyllni SongPal, më pas rinisni njësinë.

Dizajni i aplikacionit mund të ndryshojë pa dhënë

njoftim.

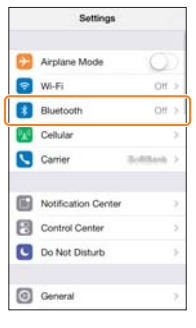

Kur të shfaqet "OK" në dritaren e ekranit,

"WPS" pulson në dritaren e ekranit.

#### Ekrani kryesor

Shfaq funksionet e pajisjes së zgjedhur, shërbimet muzikore dhe aplikacionet e instaluara në smartphone/iPhone.

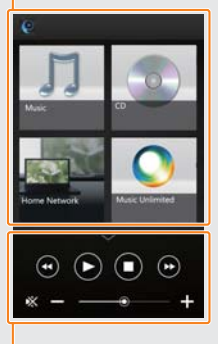

Mini-luajtësi Komanduesi për funksionin e zgjedhur.

#### Zgjedhja e pajisjes Zgjidhni një pajisje të përputhshme "SongPal".

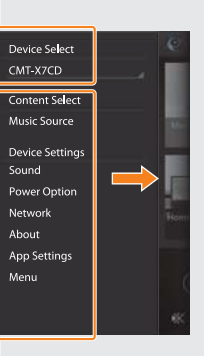

Përdoreni telekomandën për të vendosur njësinë në modalitetin e çiftimit. Në dritaren e ekranit shfaqet statusi i njësisë.

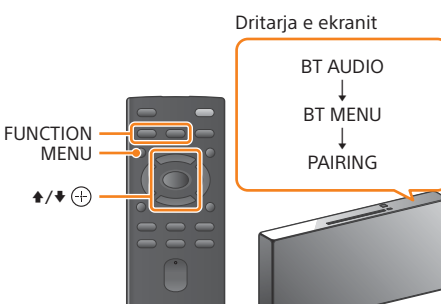

 Trokitni [Settings] (Cilësimet) [Bluetooth].

Aktivizoni BLUETOOTH.

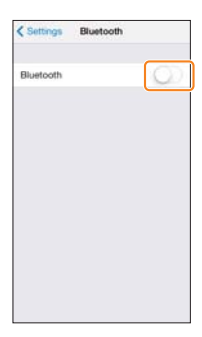

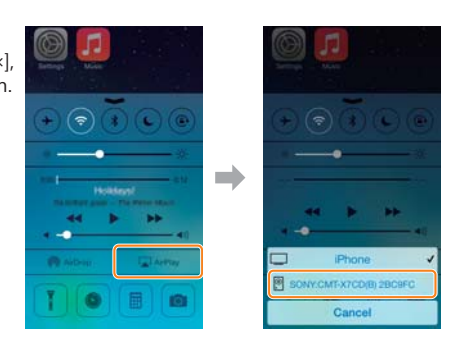

#### Rrëshqitni larg nga fundi i ekranit për të shfaqur qendrën e kontrollit.

Në dritaren e ekranit shfaqet "AirPlay" gjatë luajtjes së muzikës.

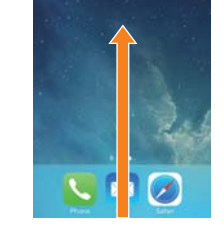

\* Për hollësi, drejtojuni udhëzimeve të përdorimit të ruterit LAN me valë.

Vendosni fjalëkalimin që keni regjistruar në hapin 1,

më pas trokitni [OK].

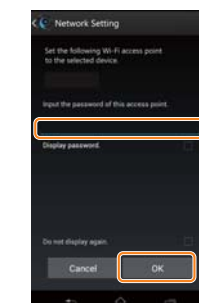